# A Catchy Title Goes A Long Way

Computer fundamentals final project | Loretta 9999 | CCAC | Spring 2018

## Contents

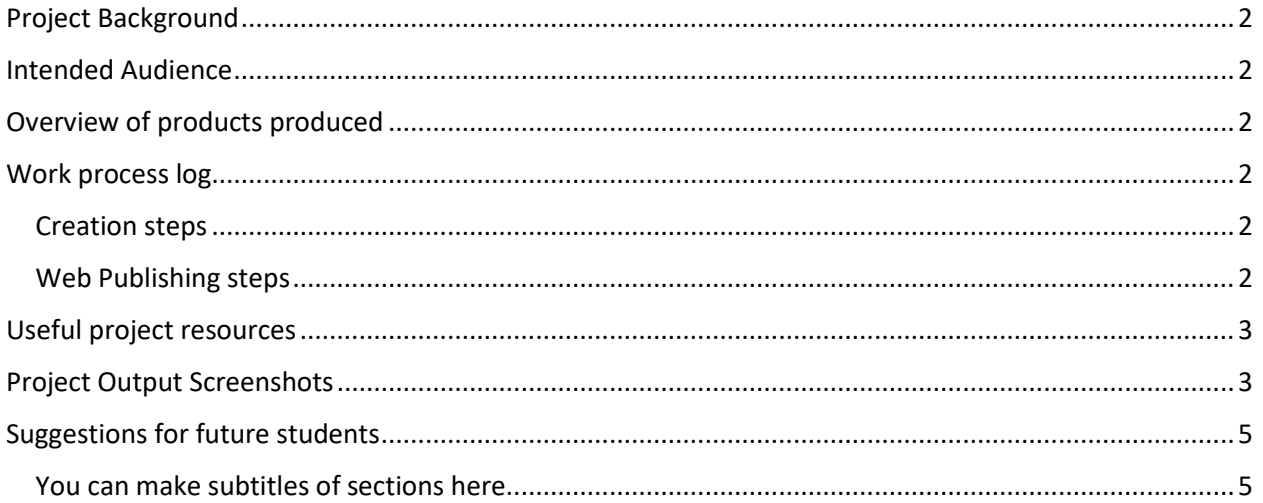

# <span id="page-1-0"></span>Project Background

Grab what you wrote in your proposal and tweak it to make it current.

What prompted you to do this project?

### <span id="page-1-1"></span>Intended Audience

Who might care about your project? Why might they care?

## <span id="page-1-2"></span>Overview of products produced

The following table details each of the products stored in this project directory

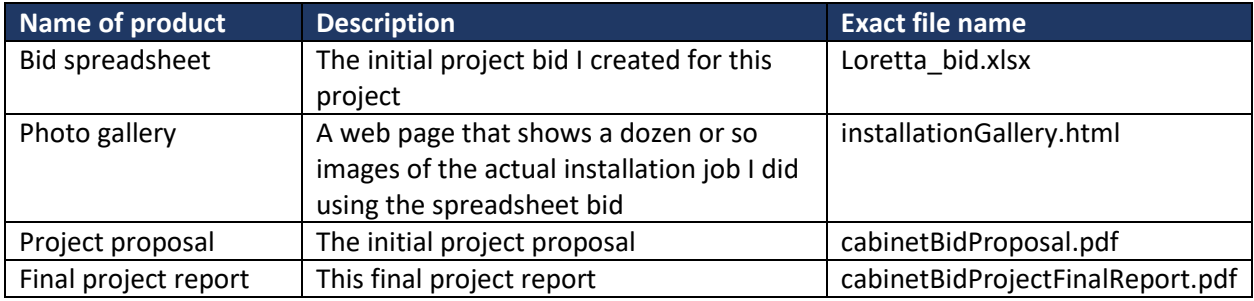

## <span id="page-1-3"></span>Work process log

Make a numbered list of the steps you took to carry out your project. This is a very handy tool to create for yourself even if you're not submitting the project to anybody else. Think about what you would need to remember to redo the entire project a year from now. Don't rely on your memory! They fade!

#### <span id="page-1-4"></span>Creation steps

- 1. Created bid spreadsheet using the Bid Like A Pro module
- 2. I work in cabinet making, so I printed the bid out and proposed it to our client.
- 3. After the negotiation, I returned to the bid file and updated the amounts we changed
- 4. Did the job, and took photos of each core step. I wrote down each time I took a photo on a clip board so I could add captions when I assembled the website.
- 5. Created a skeleton HTML page using the html tutorial.
- 6. Copied all of the image files from my phone into a sub-directory in my project directory called "photos"
- 7. Used W3-schools tutorials to add images to the web pages and added captions

#### <span id="page-1-5"></span>Web Publishing steps

- 1. Compiled all HTML files and image files into a 'web' directory
- 2. Uploaded the web directory to the CCAC student linux web server
- 3. Tested the upload on several computers, in several browsers

## <span id="page-2-0"></span>Useful project resources

The following table lists links and descriptions of all the external resources I found useful in creating this project.

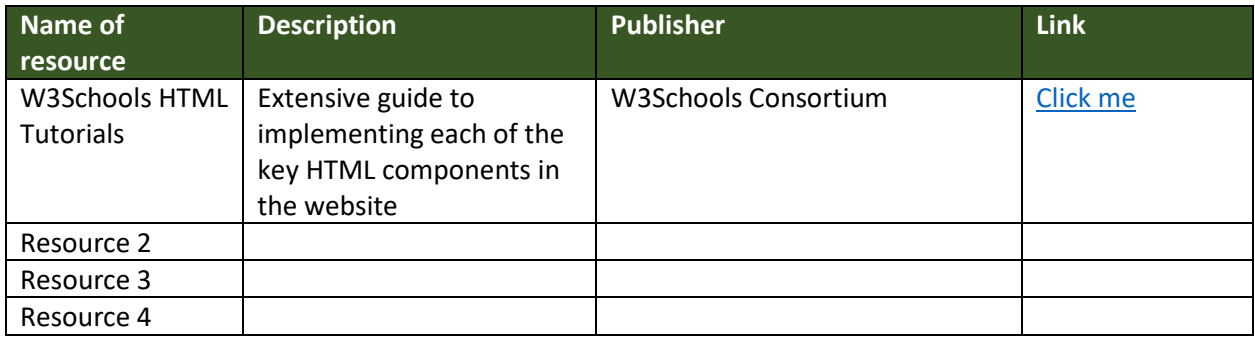

## <span id="page-2-1"></span>Project Output Screenshots

Use the snipping tool and the image insert tools here to include a few screen shots of your products:

**Figure 1: How to insert an image into a word document**

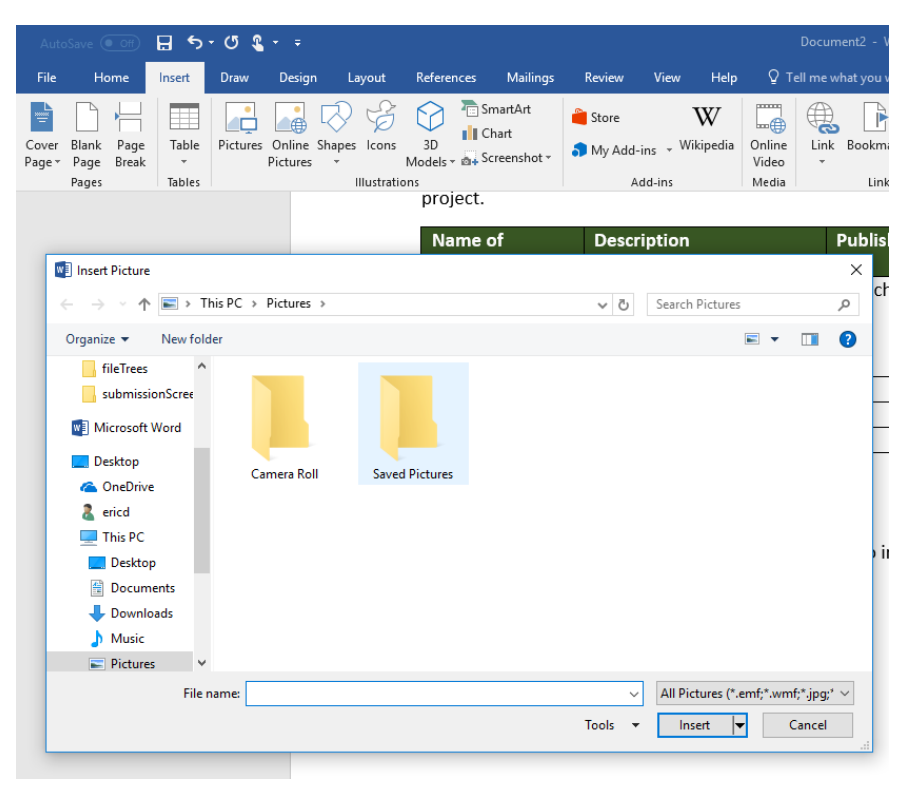

#### **Figure 2: Inserting a table of contents**

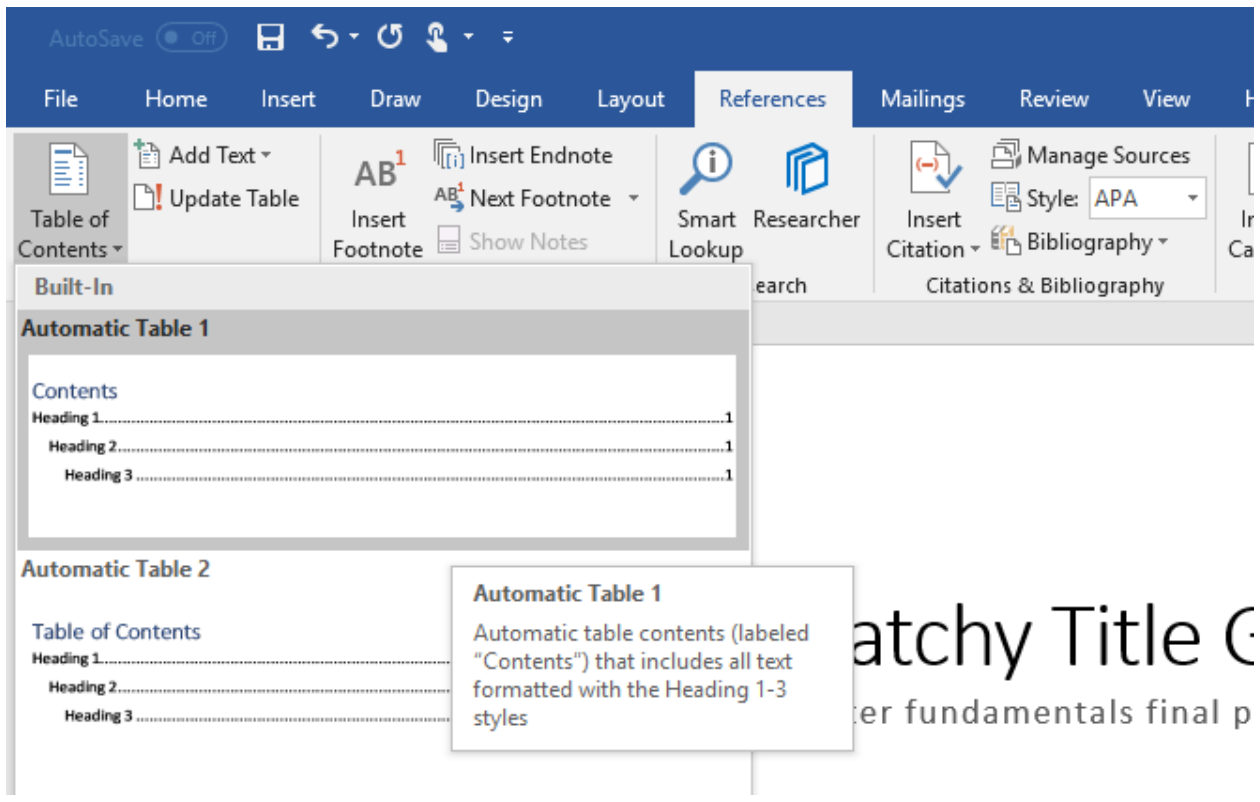

# <span id="page-4-0"></span>Suggestions for future students

Write a few paragraphs to a future CIT100 or CIT115 student whose interested in your project. Tell them about what you liked doing, what was tricky, and what was easy. What should they do differently to avoid some of your mistakes? Be as detailed as you can: remember, your reader can only read this page, not your mind!

#### <span id="page-4-1"></span>You can make subtitles of sections here

Headings help other students know what your paragraphs are about!